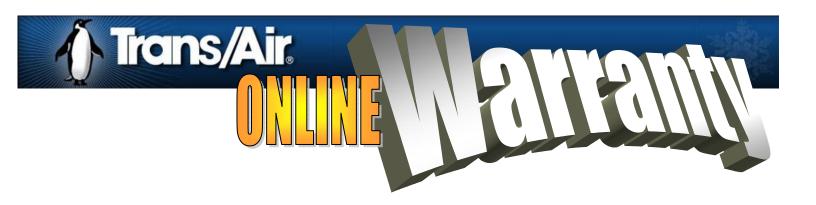

## General Guide to Registering Your Trans/Air System Online

All information contained within the website screen shots are for illustrative purposes only

- Go to www.transairmfg.com
- Select Warranty Registrations from the Warranty Drop Down on the Main Menu

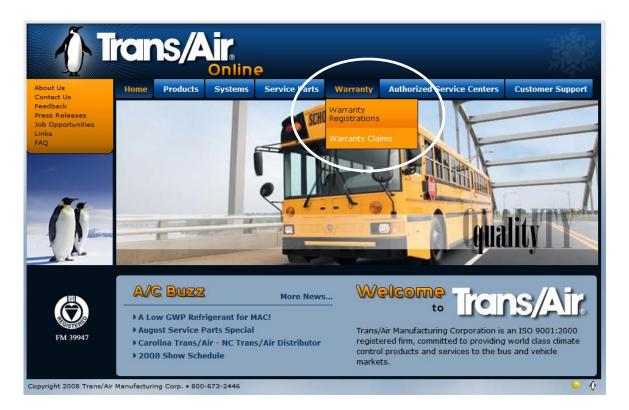

- Enter a warranty registration number (you can find this number at the top right corner of the multi-copy warranty registration form in the back of your owner's manual).
  - If you cannot locate a warranty registration number, you may try searching the system using the VIN number.
- Make a selection from the "Relationship to Bus" drop down (This field is for Trans/Air for informational purposes only)
- Click on the SEARCH Button

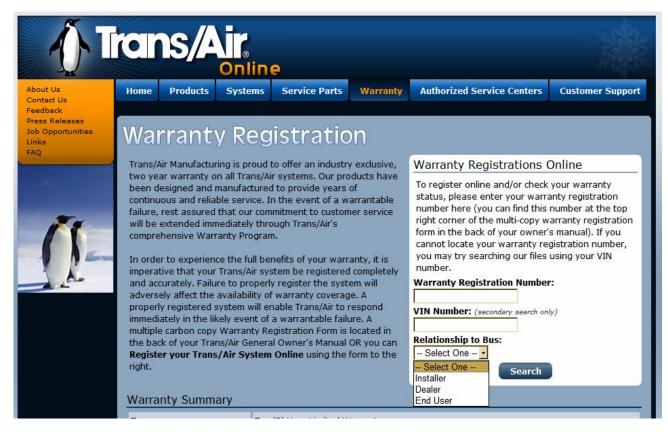

- If your registration was FOUND in our system, you will get a screen that looks like this...
- If the Dealer Name or End User Name is highlighted in red you have the option of clicking on these links to add this information (see two picture subsets below for what these forms look like).
  - It is to the End Users benefit to enter their information ALONG WITH AN **IN SERVICE DATE** to have the warranty period calculate based on this date instead of when the system was installed

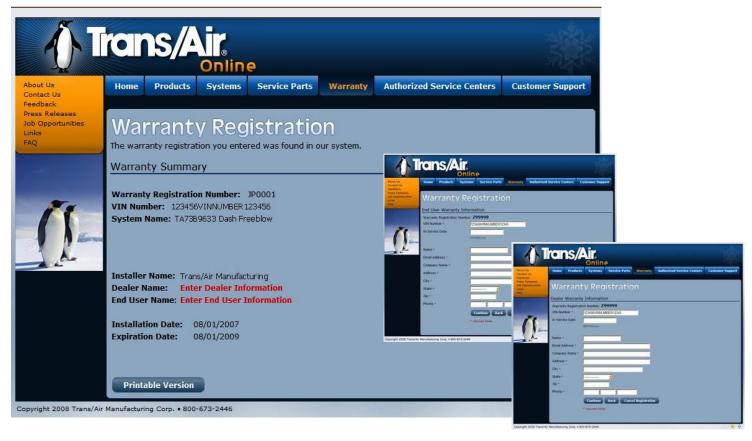

- If your registration was NOT FOUND in our system, you will get a screen that looks like this...
- If you have all the INSTALLER information (whether or not you are the Installer) then you should proceed by clicking the "Add this Warranty Registration Online" button.
- If you want to register the Trans/Air system, but DO NOT HAVE the INSTALLER information, please contact Trans/Air

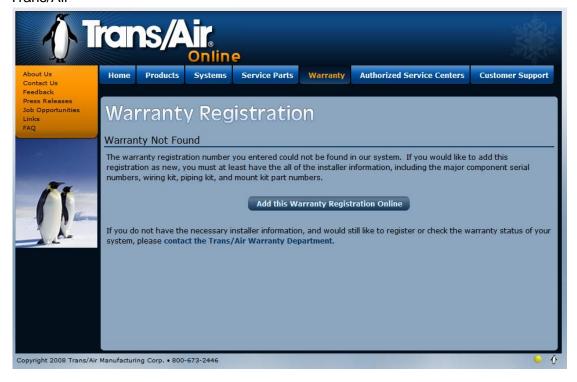

- Enter the VIN NUMBER of the vehicle with the system installed
- If you know the INSTALLER NUMBER, enter it here and you do not have to fill in any of the white section
- If you DO NOT KNOW the INSTALLER NUMBER, you MUST enter this information manually in the white section (ALL FIELDS ARE REQUIRED IN THE WHITE SECTION)

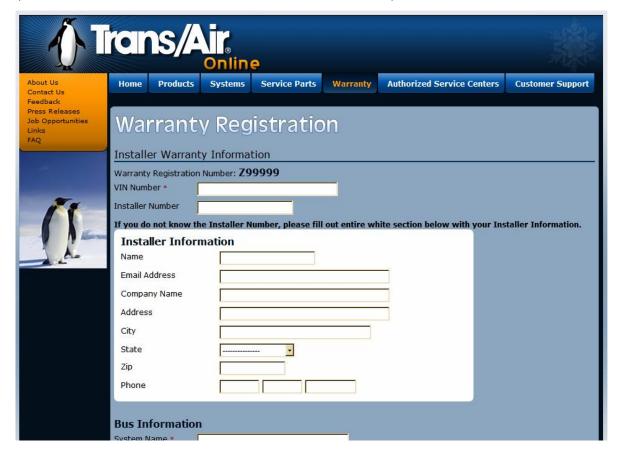

- Enter the Trans/Air System name of the system installed (i.e. TA73B9633 Freeblow OR any information you have about the system installed)
- Enter the Installation Date of the system installed (You MUST enter the correct format mm/dd/yyyy)
- Enter the Bus Manufacturer (i.e. IC Corporation, Blue Bird, Starcraft, Turtle Top)
- Enter the Bus Model (i.e. CE, BBCV, Safe-T-Liner, Conventional, Rail Front Engine, Rail Rear Engine)
- Enter the Body Number (if no body number can be located say "None")

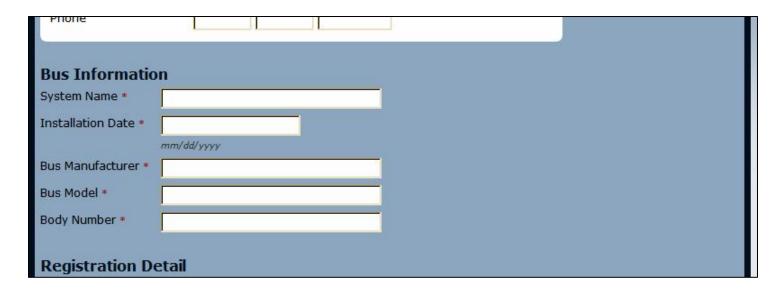

- The Registration Detail will help us determine what Trans/Air components are installed on your vehicle in order to assist in the event of a warranty issue.
- · The more information you can provide here, the better
- Serial numbered items are VERY important these tell us the Evaporator(s) / Condenser(s) / Compressor(s) of the installed system
- The first item you enter in this section MUST BE A SERIAL NUMBER.
- Please enter an Evaporator or a Condenser or a Compressor serial number in the # 1 Part / Serial Number field provided
  - Evaporator serial numbers must have an "E" preceding
  - Condenser serial numbers must have a "C" preceding
- Electrical Kit / Piping Kit / Engine Mount Kit part number information is also important in indicating how the installed system is tied together
- To add additional items in the registration detail, click on "Add Another Item"
- On all additional items, please indicate whether the item is a serial number or a part number.
  - If you are unsure of whether the item is a serial number or a part number, leave "Serial Number" selected
- If you need to remove the last item in the registration detail, click on "Remove Last item"
- While on this screen, you can edit any already entered item as needed
- When you are finished entering registration detail, click on "Continue"

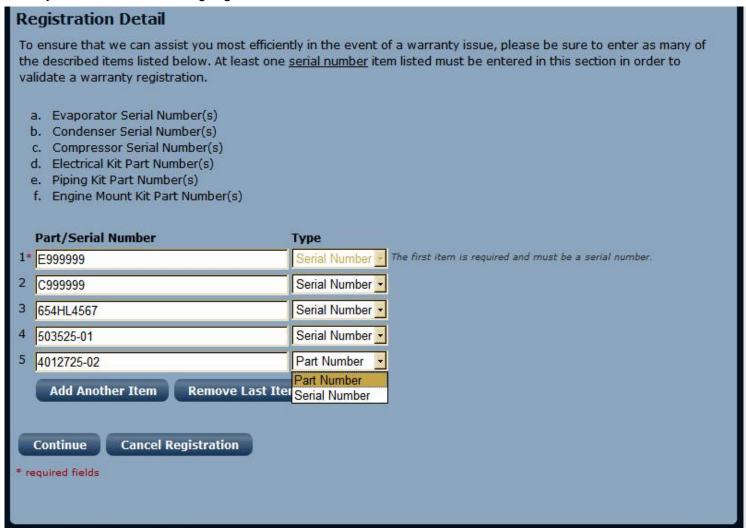

- On this screen you are able to check all your entered information prior to finishing
- If you should need to edit any information you've entered, click on and of the "Edit" links showing
  - Once you click Finish, your information is sent to Trans/Air
  - Clicking the back button and editing will not change the already sent information
  - If you need to make additional changes you will have to contact Trans/Air
- Entering Dealer or End User information is OPTIONAL.
- If you wish to enter Dealer and/or End User information, click on the appropriate button at the bottom of the screen (See the two picture subsets below for what these forms look like
  - Although NOT REQUIRED, this step may be necessary when, for whatever reason, the End User or Dealer is
    having to supply all the warranty registration information, including the installer information, for the installed
    system.
  - It is to the End Users benefit to enter their information ALONG WITH AN IN SERVICE DATE to have the warranty period calculate based on this date instead of when the system was installed.

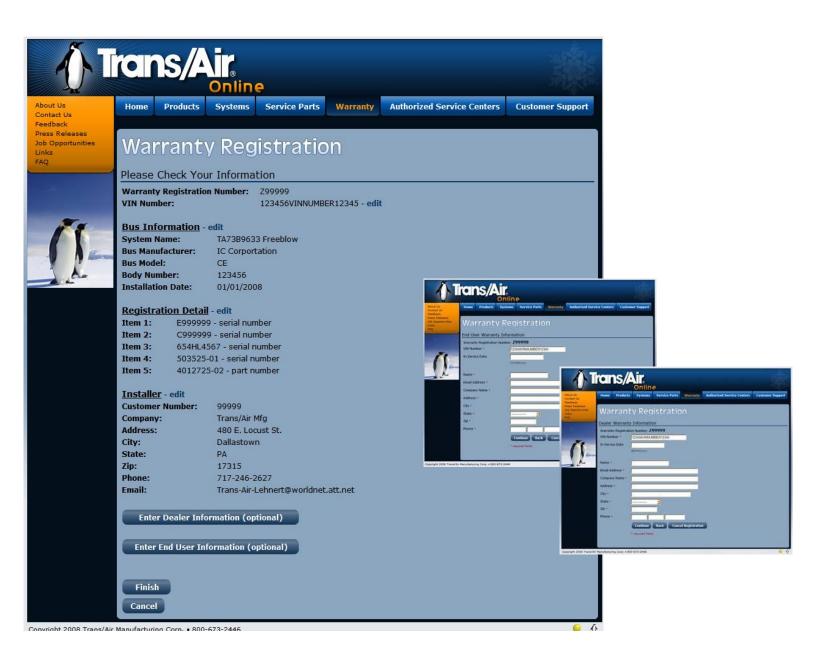

- After clicking "Finish" on the previous screen, you will see the screen below indicating your submission of Warranty Information to Trans/Air
- Click on the "Printable Warranty" button to view the warranty summary
- PRINT A COPY OF THIS SUMMARY FOR YOUR FILES
- PRINT A COPY THAT WILL TRAVEL WITH THE VEHICLE IN WHICH THE SYSTEM IS INSTALLED
- If you want to register other systems, click on the "register another warranty" link

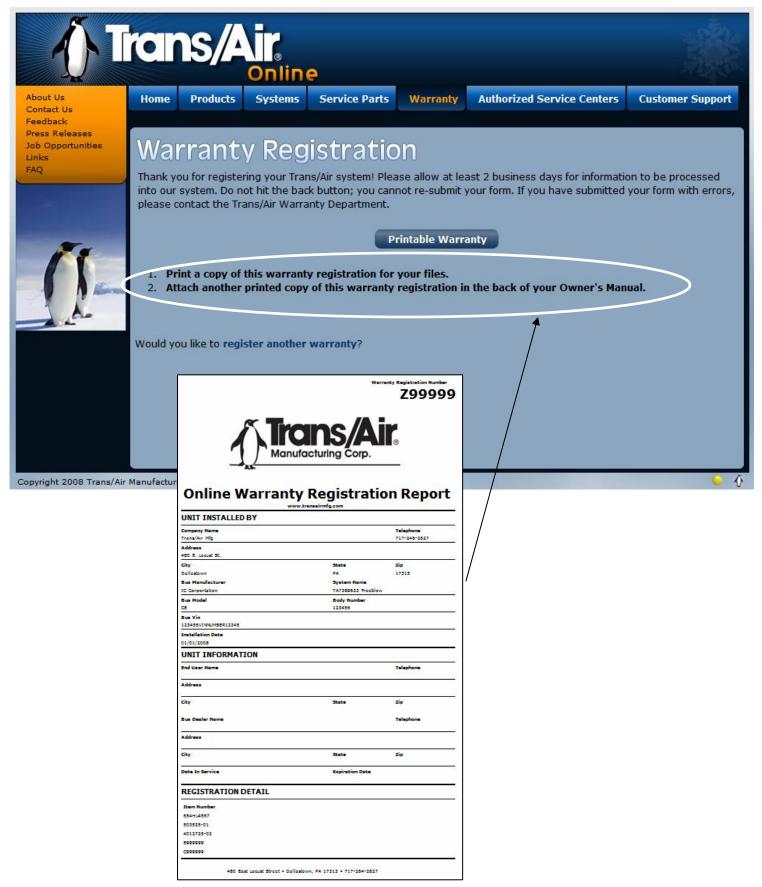